## ustomer Support Info PP 80x

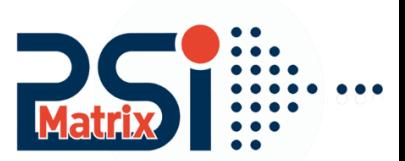

The HEX-Dump provides the ability to analyse the data stream. It shows the control characters, which are sent to the printer. The HEX-DUMP can select in the Installation menu of the printer. By send of the original print file to the printer all data are now printed in HEX code.

How to enable the HEX-DUMP:

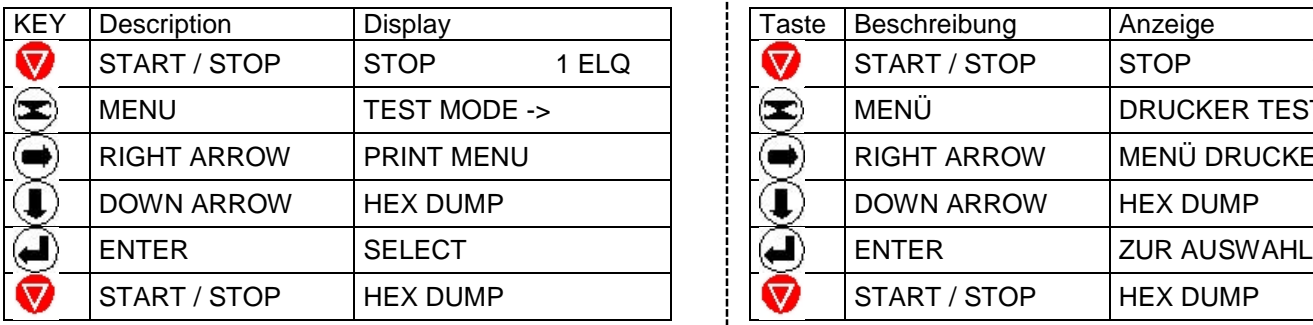

The printer is now demanding paper then it will print the following text.

HEX DUMP MODE Page 01

0 1 2 3 4 5 6 7 8 9 A B C D E F

And wait for the printing Data…………

Example:

HEX DUMP MODE

Page 01

## **Perform a HEX-DUMP Erzeugen eines HEX-DUMPS**

Der HEX-Dump bietet die Möglichkeit den Datenstroms zu analysieren. Er zeigt alle Steuerzeichen, die an den Drucker gesendet werden. Hierzu wird im Menü der Option HEX-DUMP ausgewählt. Anschließend sendet man die Original-Datei an den Drucker. Alle Daten werden in HEX-Code Zeilenweise gedruckt.

So aktiviert man den HEX-DUMP:

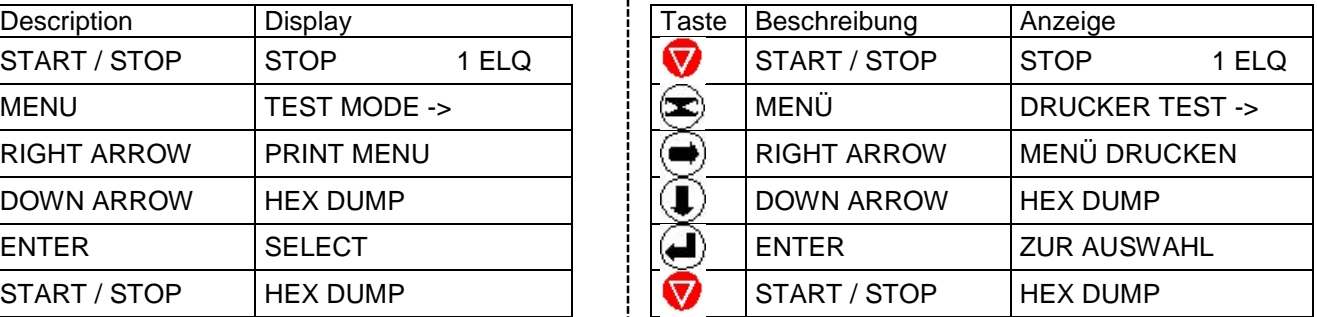

Der Drucker fordert nun Papier an und druckt folgenden Text.

HEX DUMP MODE Seite 01

0 1 2 3 4 5 6 7 8 9 A B C D E F

und wartet nun auf die Druckdaten…………

Beispiel:

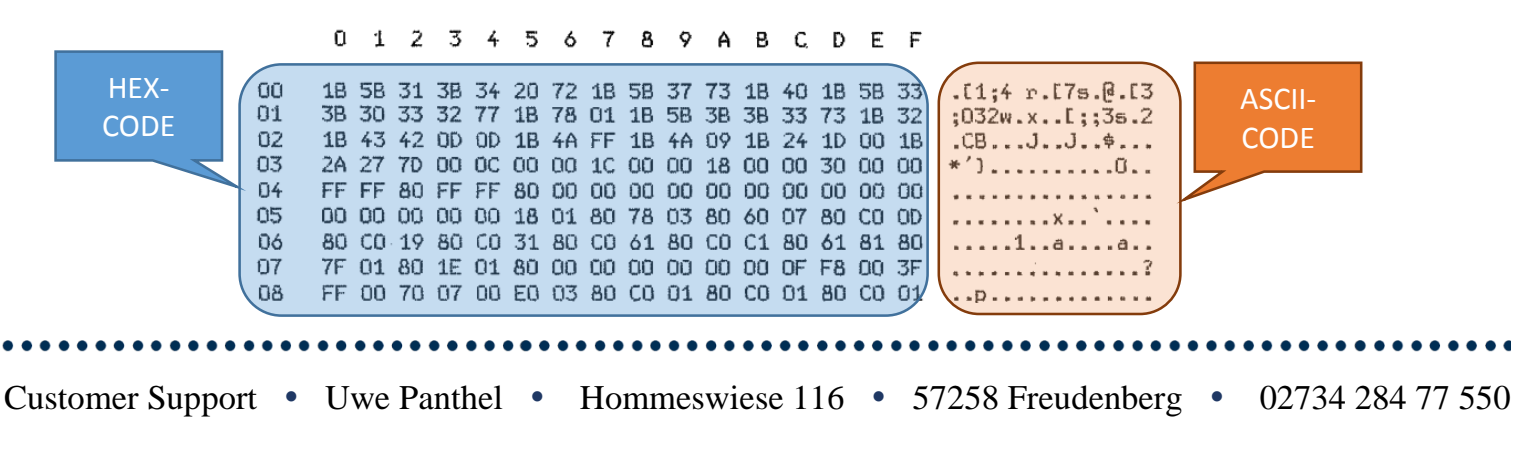